## Практическое занятие №4

## Тема: «Вычисление функций одной переменной в Excel»

Цель занятия: получить практические навыки вычисления функций одной переменной y=f(x)и построения их графиков в Excel

Отрабатываемые вопросы:

1. Построение прямой.

2. Построение параболы.

## Организационно - методические указания

В Excel удобно осуществлять построение различных функций на плоскости и поверхностей в пространстве.

1. Построение прямой. Рассмотрим построение данной функции в Excel на примере уравнения  $y=2x+1$  в диапазоне  $x \in [0, 3]$  с шагом  $x=0,25$ .

1.1. Ввод данных. Для этого значения аргумента Х и функции У следует представить в таблице, первый столбец которой будет заполнен значениями Х, а второй – функцией У. Для этого в ячейку А1 вводим заголовок Аргумент, а в ячейку В1 - заголовок Прямая.

1.2. В ячейку  $A2$ вводится первое значение аргумента 0, а в ячейку  $A3$ вводится второе значение аргумента с учетом шага построения (0,25). Затем, выделив блок ячеек А2: А3, автозаполнением получаем все значения аргумента (за правый нижний угол блока протягиваем до ячейки А14). Далее вводим уравнение прямой: в ячейку В2 вводим формулу:  $=2*A2+1$ , затем копируем эту формулу в ячейки В2:В14. В результате должна быть получена следующая таблица исходных данных и результатов (рис.1.).

|                | А        | B                               |
|----------------|----------|---------------------------------|
| $\overline{1}$ | Аргумент | Прямая                          |
| $\frac{2}{3}$  | О        | 1                               |
|                | 0,25     | $\frac{1,5}{2}$ $\frac{2,5}{2}$ |
| $\frac{4}{5}$  | 0,5      |                                 |
|                | 0,75     |                                 |
| $\overline{6}$ |          | 3                               |
| $\overline{7}$ | 1,25     | 3,5                             |
| $\overline{8}$ | 1,5      | 4                               |
| 9              | 1,75     | 4,5                             |
| 10             | 2        | 5                               |
| 11             | 2,25     | 5,5                             |
| 12             | 2,5      | ĝ                               |
| 13             | 2,75     | 6,5                             |
| 14             | 3        | 7                               |

Рис.1. Построение прямой

1.3. Построение графика функции. Выделите данные полученные в столбце В и, используя вкладку Вставка -Диаграммы - График, постройте график функции  $y=2x+1$  (рис.2.).

1.4. Используя **в**кладку **Конструктор,** выполните самостоятельно оформление полученного графика (название графика и осей, размещение легенды и т.п.).

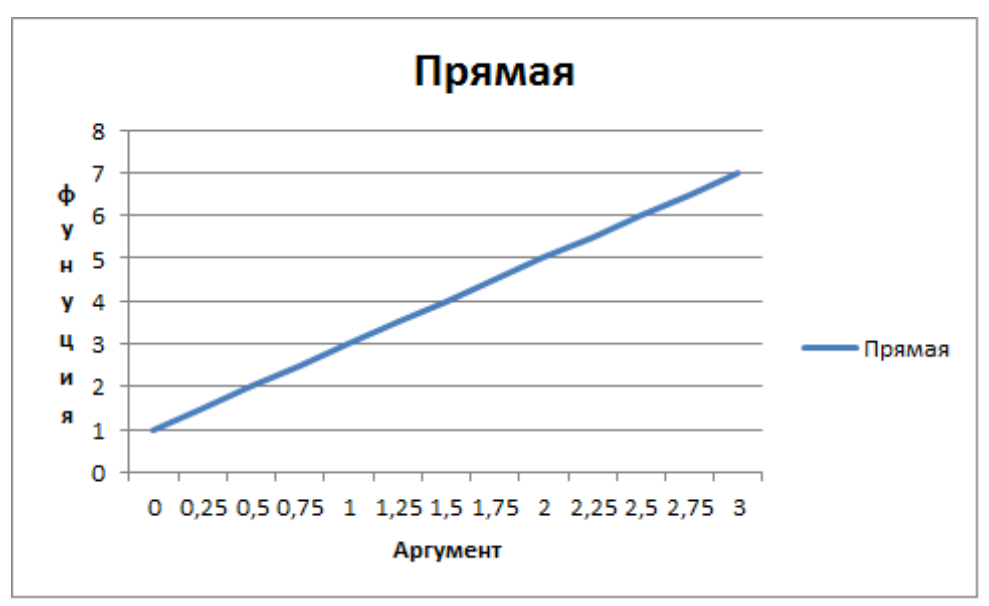

Рис.2. График прямой

2. Построение параболы. В качестве примера рассмотрим построение параболы вида: у = х<sup>2</sup> в диапазоне x = [-3; +3] с шагом x=0,5.

2.1. Ввод данных. В ячейку **А2** вводится первое значение аргумента (-3), в ячейку **A3** вводится второе значение аргумента (–2,5), а затем, выделив блок ячеек **А2: АЗ**, автозаполнением получаем все значения аргумента (за правый нижний угол блока протягиваем до ячейки А14).

Далее в ячейку **В2** вводим уравнение =**А2\*А2**, а затем копируем эту формулу в диапазон **В2:В14**. В результате должна быть получена следующая таблица исходных данных.

2.2. Построение графика функции. Используя вкладку **Вставка**-**Диаграмма,** постройте график функции **у=х^2**.

2.3. Используявкладку **Конструктор,** выполните самостоятельно оформление полученного графика (название графика и осей, размещение легенды и т.п.).

|                | А        | в                |
|----------------|----------|------------------|
| 1              | Аргумент | Парабола         |
| $\frac{2}{3}$  | -3       | 9                |
|                | -2,5     | 6,25             |
| $\overline{4}$ | $-2$     | $\overline{4}$   |
| $\overline{5}$ | $-1,5$   | 2,25             |
| 6              | $-1$     | 1                |
| 7              | -0,5     | 0,25             |
| 8              | 0        | 0                |
| 9              | 0,5      | 0,25             |
| 10             |          | 1                |
| 11             | 1,5      | $\frac{2,25}{4}$ |
| 12             | 2        |                  |
| 13             | 2,5      | 6,25             |
| 14             | З        | 9                |

Рис.3. Построение параболы

## Выполните самостоятельно 4 любых задания. Задания для самостоятельного выполнения

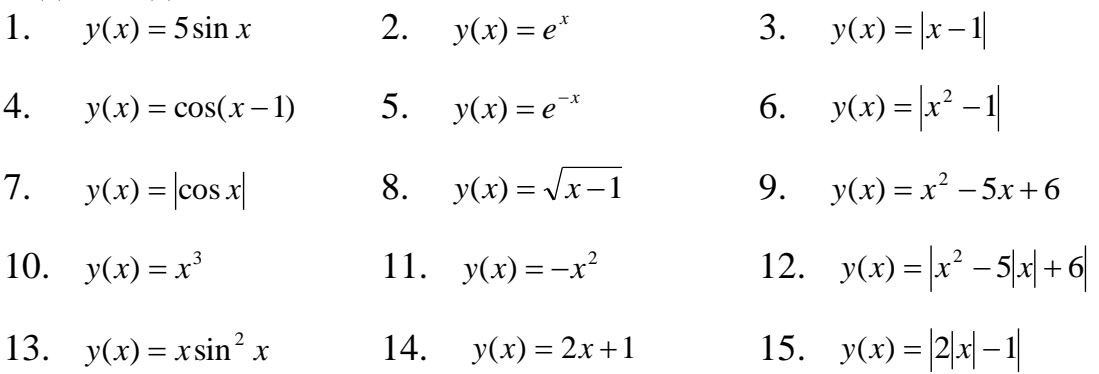